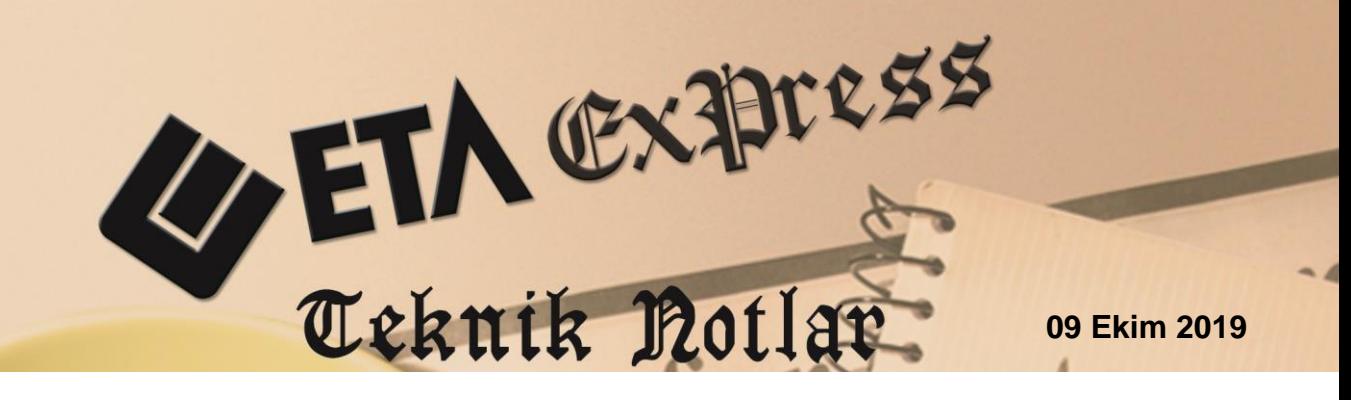

**İlgili Versiyon/lar :** ETA:SQL, ETA:V.8-SQL

 **İlgili Modül/ler : Bordro**

## **FORMÜLDEN ÖDENEK HESAPLAMA**

Bordro modülünde personele verilen ödenekler, bir matematiksel işlem formülü verilerek personel puantaj kartlarına aktarılabilir. Formülden ödenek hesaplatma, tüm personel için toplu şekilde yapılabildiği gibi puantaj kartında bir kısa yol ilgili tuşu ile de hesaplatılabilir.

## **Ödenek Tanımlarına Formülün Tanımlanması**

 Bordro / Servis / Sabit Tanımlar / Ücretler / Ödenek Tanımları bölümünde ilgili ödeneğin Formül kolonuna, hesaplamanın nasıl yapılacağına dair formül tasarlanır. Örneğin; Prim ödeneği Net maaşın %10'u şeklinde hesaplatılacaktır. Ödenek tanımlarında formül kısmından 32- Net Maaş sahası seçilir. Seçilen sahanın % 10'unu hesaplatmak için ilgili formül (F32\*0.10) şeklinde yazılır.

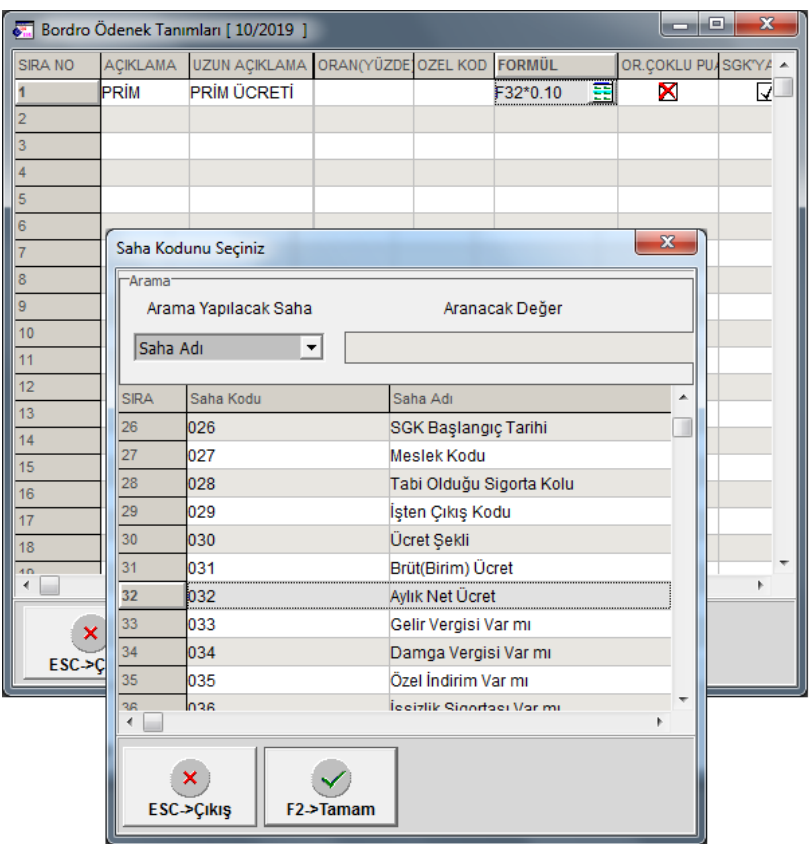

**Ekran 1 :** Ödenek Tanımları / Formül Tanımlama

## **Ödeneklerin Formüle Göre Puantaj Kartlarına Toplu Olarak Kaydedilmesi**

Bordro / Puantaj Kartı / Toplu Formülden Ödenek Kaydetme bölümüne girilir. İşlem kriterleri tanımlanır. İşlem yapılacak ödenekler seçilir. Aşağıda açıklanan ilgili parametreler seçildikten sonra **F2-İşlem** butonu ile hesaplatılarak puantaj kartlarına toplu ödenek yazdırılır.

**Ödenek Tutarı Olanlar Değiştirilsin :** Puantaj ekranında daha önceden yazılmış ödenek tutarı varsa, bu parametre işaretlendiğinde ilgili ödeneğin tutarı formüldeki hesaplanan tutarla değişecektir.

**Formül Sonucu Sıfır ise Ödeneğe Yazma :** Ödenek tanımlarına yazılan formüle göre hesaplatma işlemi yapıldığında çıkan tutar sıfır ise ödeneklere yazılmaz.

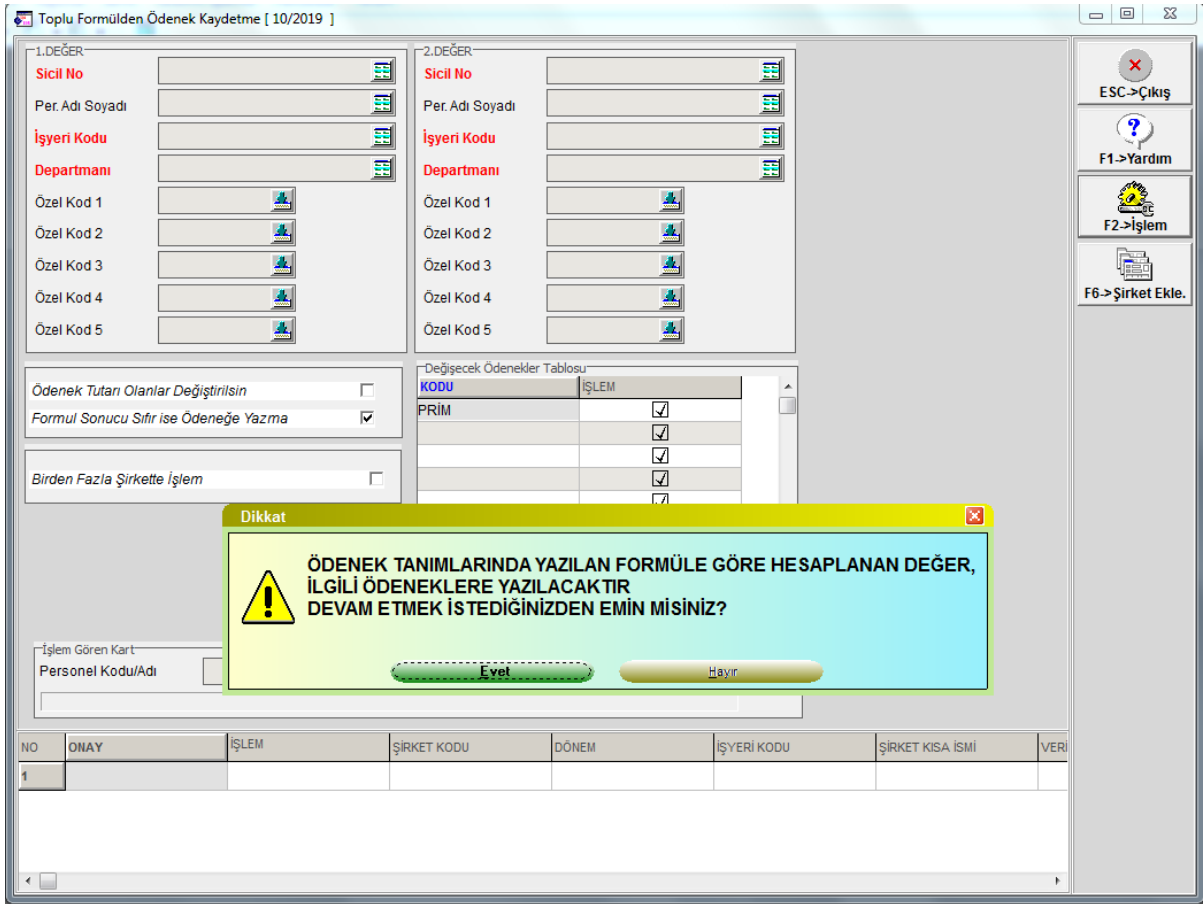

**Ekran 2:** Toplu Formülden Ödenek Kaydetme

## **Puantaj Kartında Formülden Ödenek Hesaplama İşlemi**

Puantaj ekranında ödenek bölümünde tutar kısmında yıldız "\* **"** kısa yolu kullanarak da ödenek tanımlarına yazılan formüle göre hesaplama yapılabilir.

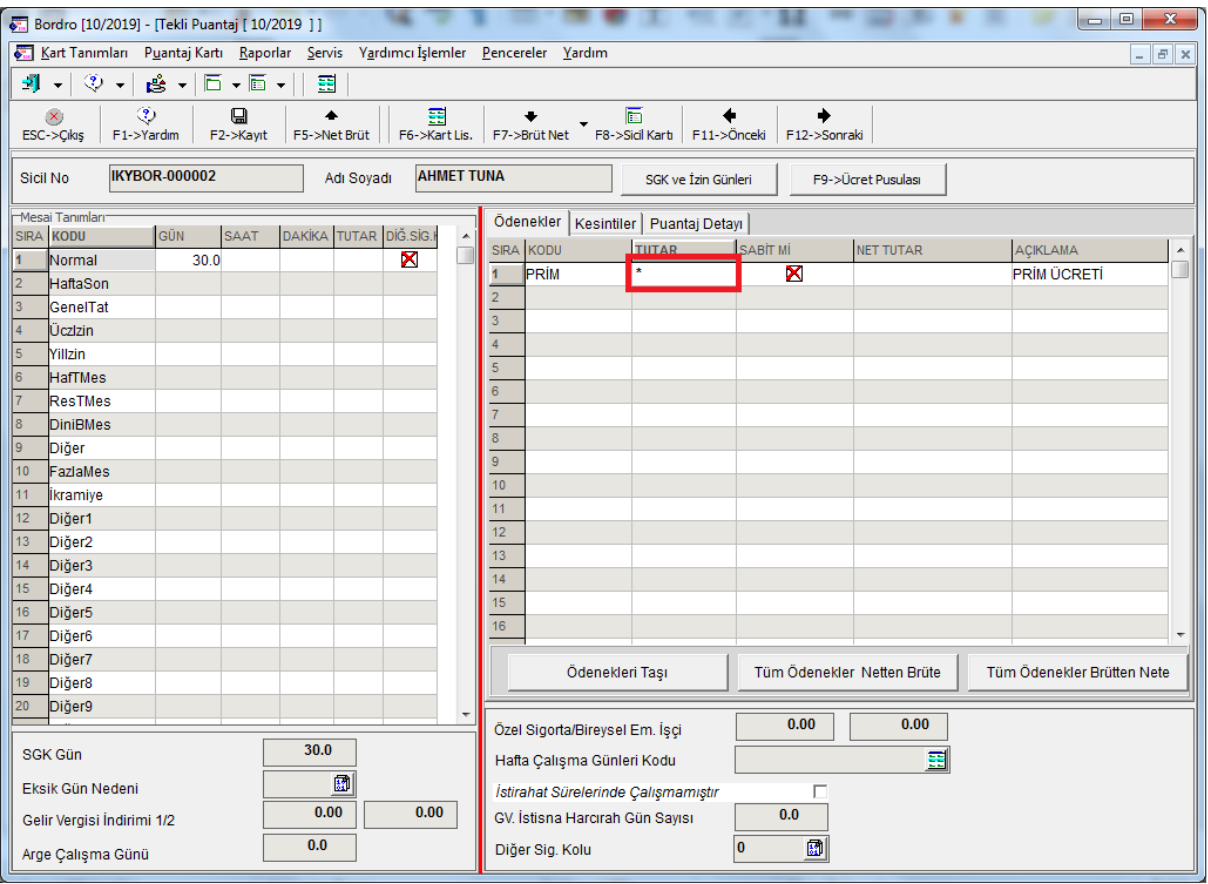

**Ekran 3 :** Puantaj Ekranında Formülden Ödenek Hesaplatma

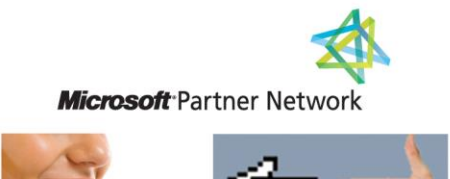

44 1 ETA